# **BAG guidance – how to submit your Block Allocation Group (BAG) proposal in UAS**

Diamond is keen that you use the User Administration System (UAS) in the most useful way to help you add your proposal submissions and supporting documents. This will help the peer review process as they go through large volumes of documentation. The more accurate and complete the documents are that you submit for your BAGs the more supportive the review of your BAG can be.

- This guidance document therefore describes how you navigate different views of your BAG in the Diamond User Administration System (UAS) as it progresses through the BAG process.
- The User Office will continue to send to PIs and ACs an email detailing what is needed for a BAG at the time of a call. For any questions please contact the Diamond User Office
- You can find details of the principles and process of the BAG proposal on the Diamond web-sit[e here.](https://www.diamond.ac.uk/Users/Apply-for-Beamtime/BAG-Access.html) This is valuable information and we strongly encourage you to study this information as it explains how the BAG allocation periods (APs) sit in relation to when the peer review panels (PRP) meet through a workflow diagram. It also lists the roles of participating individuals assigned to the BAG.

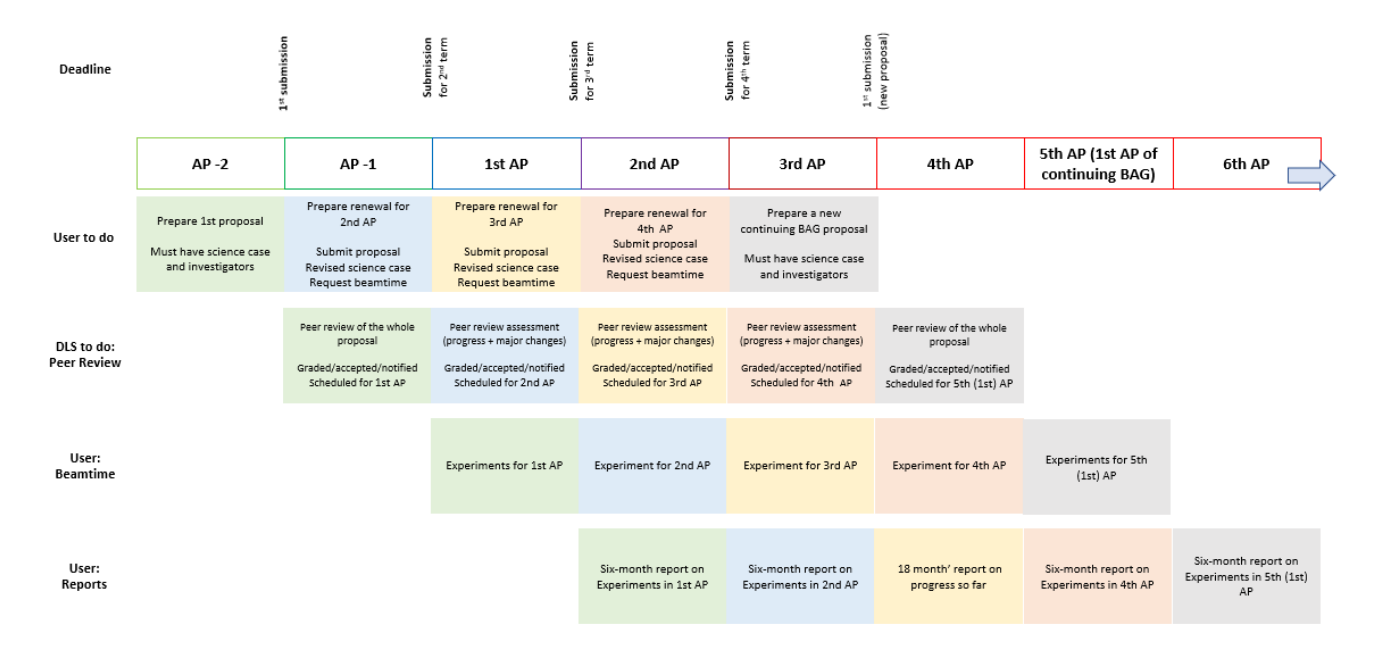

Fig. 1 Process of BAG submission and review, continuing BAGs (for details refer to th[e BAG user page\)](https://www.diamond.ac.uk/Users/Apply-for-Beamtime/BAG-Access.html)

### **How to read the UAS screens to understand the status of the BAG<sup>1</sup>**

1. The first, new, **BAG proposal** (submitted for the 1st AP of the BAG) needs to be submitted using the BAG science case template as provided in the user administration system (UAS).

Once the BAG has been awarded time through the PRP you will be able to find the details on the UAS, including progress of sessions.

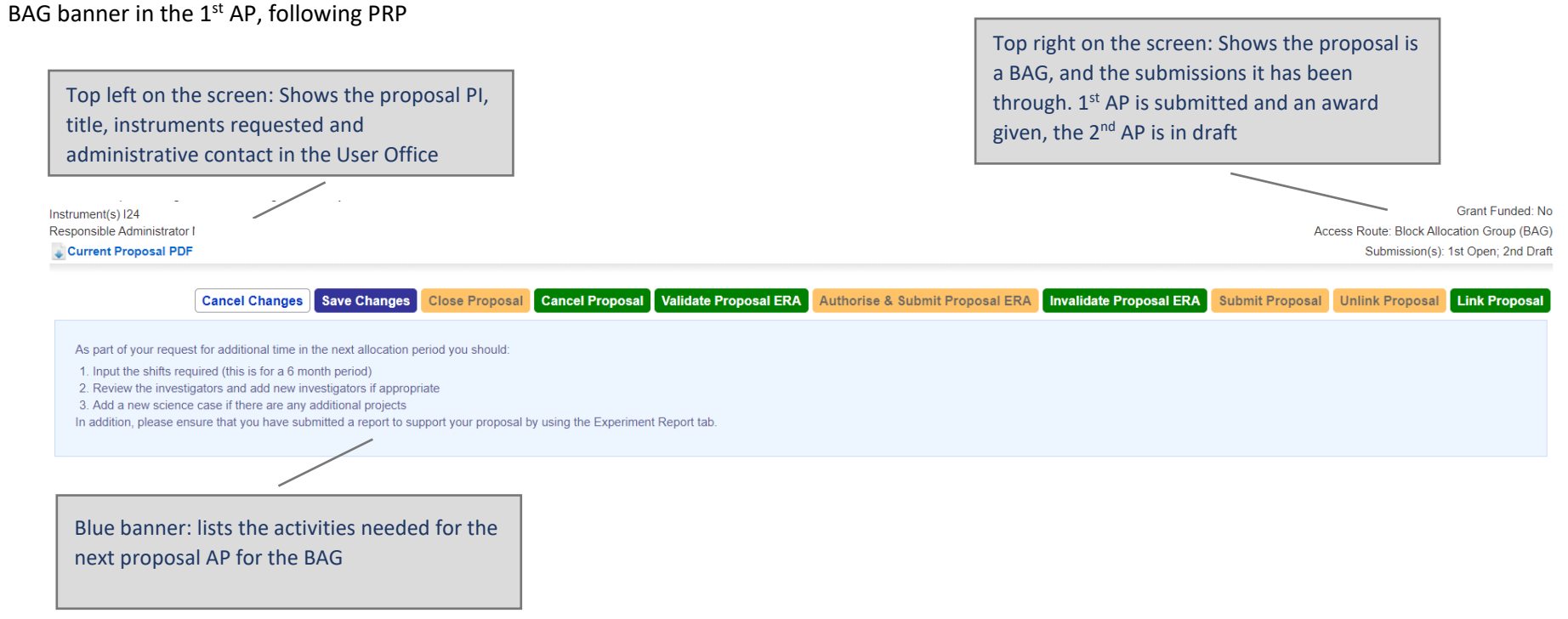

 $1$  This page and each of the following have been redacted

Diamond Light Source, User Office, BAG Guidance, September 2021

The format of the banner on the BAG proposal follows a similar pattern as it progresses through the APs, incrementing the number of APs the BAG has been through.

**2. BAG banner at 2nd AP**

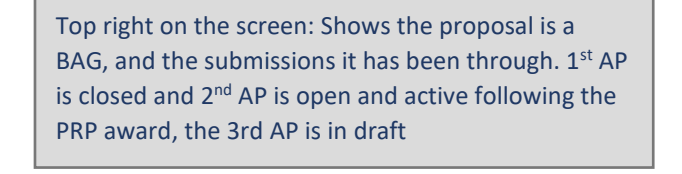

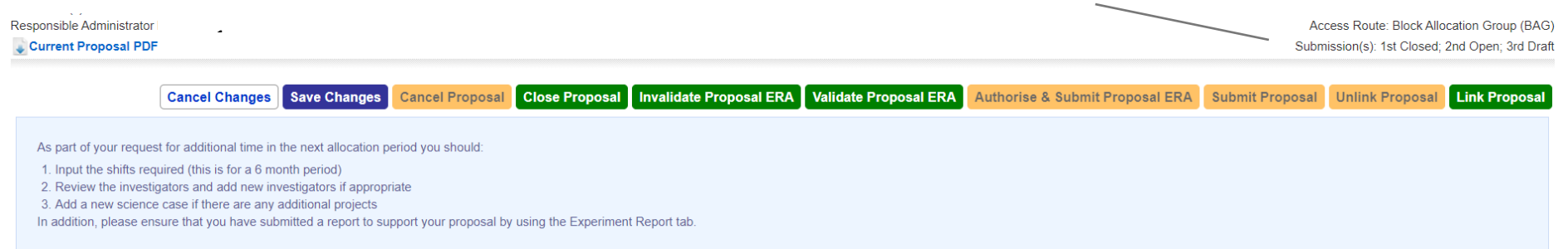

Top right on the screen: Shows the proposal is a BAG, and the submissions it has been through.  $1<sup>st</sup>$  – 2<sup>nd</sup> APs are closed (as the report for the AP has been submitted), the  $3<sup>rd</sup>$  AP is open and active following the PRP award, the 4th AP is in draft

#### **3. BAG banner at 3rd AP**

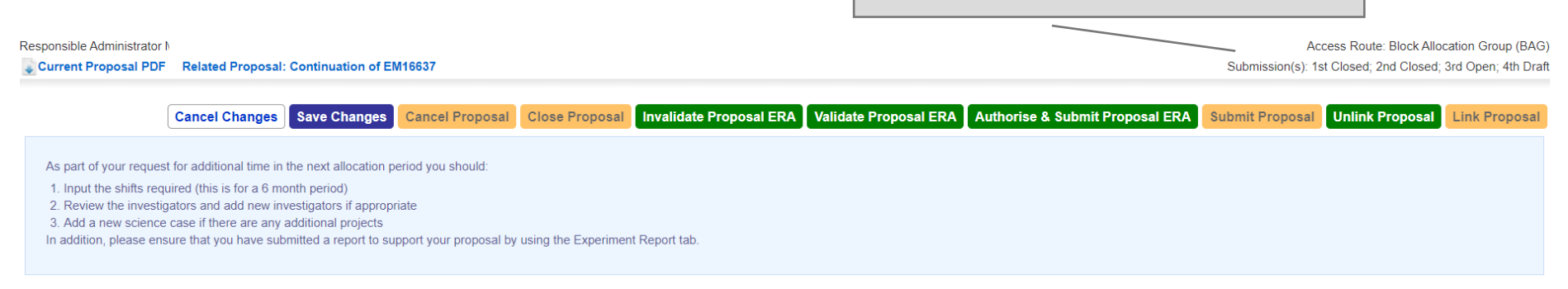

At the  $3<sup>rd</sup>$  AP (18 month) of the BAG you can submit a continuation proposal of the bag

#### **4. BAG top level headers when 4th AP is submitted for review**

Instrument(s) MX, I24 Responsible Administrator M Current Proposal PDF Related Proposal: Continuation of MX17201

Access Route: BIOCK Allocation Group (BAG) Submission(s): 1st Closed; 2nd Closed; 3rd Open; 4th Decision Pending

Top right on the screen: Shows the proposal is a BAG, and the submissions it has been through.  $1<sup>st</sup> - 2<sup>nd</sup>$  APs are closed, the 3<sup>rd</sup> AP is open and active following the PRP award, the 4th AP is awaiting review

# **5. Views of proposal progress**

### **Awards Overview**

Shows the history and current state of the BAG from the perspective of the documentation submitted. This is a useful view of the proposal if there is any question of what AP the proposal is in and what report is needed to be submitted. The view of a first-time BAG which will be continuing:

The view below is of a first-time BAG which will be continuing. A final report has been submitted in the  $3<sup>rd</sup>$  AP (18 months into the BAG), the details for the 4 th (and last) AP have been accepted by peer review.

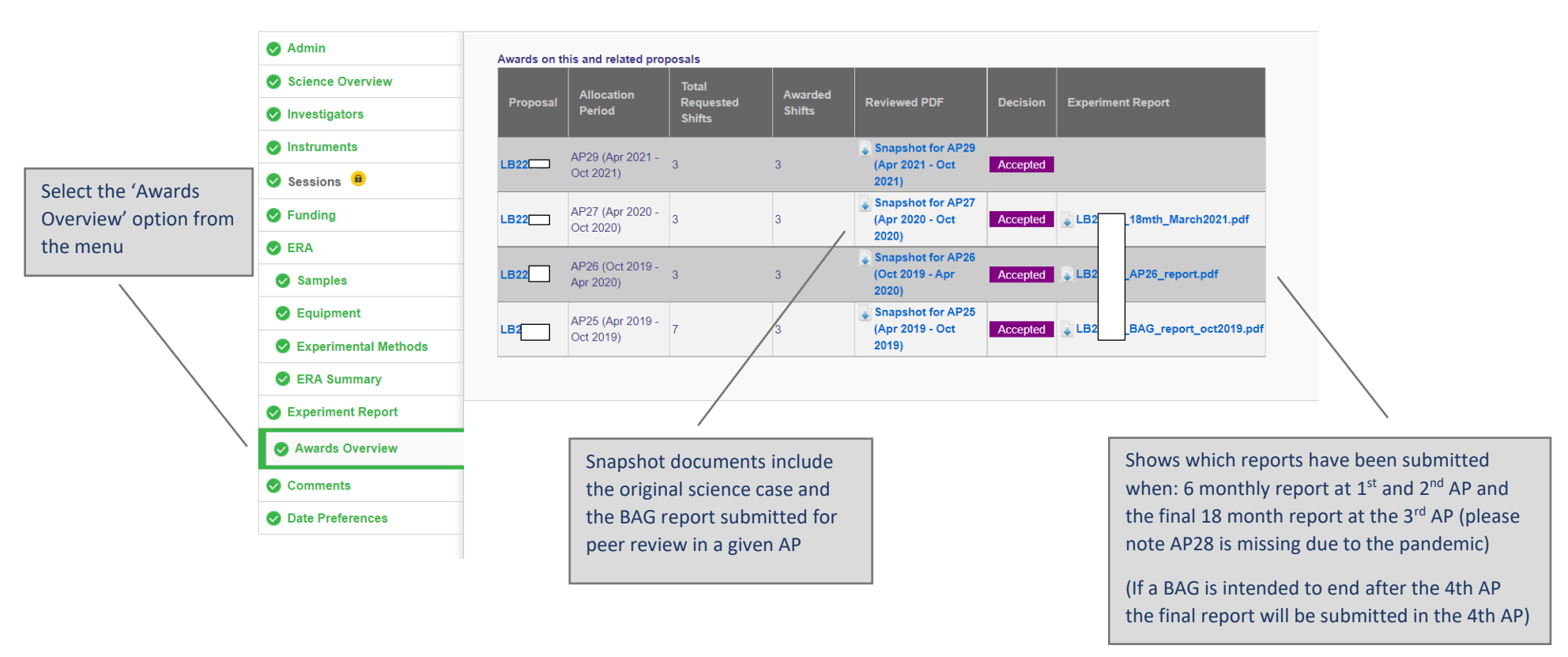

## **6. Awards overview for continuing BAGs**

The full history of the BAGs is found on the 'Awards Overview tab from the menu on the left.

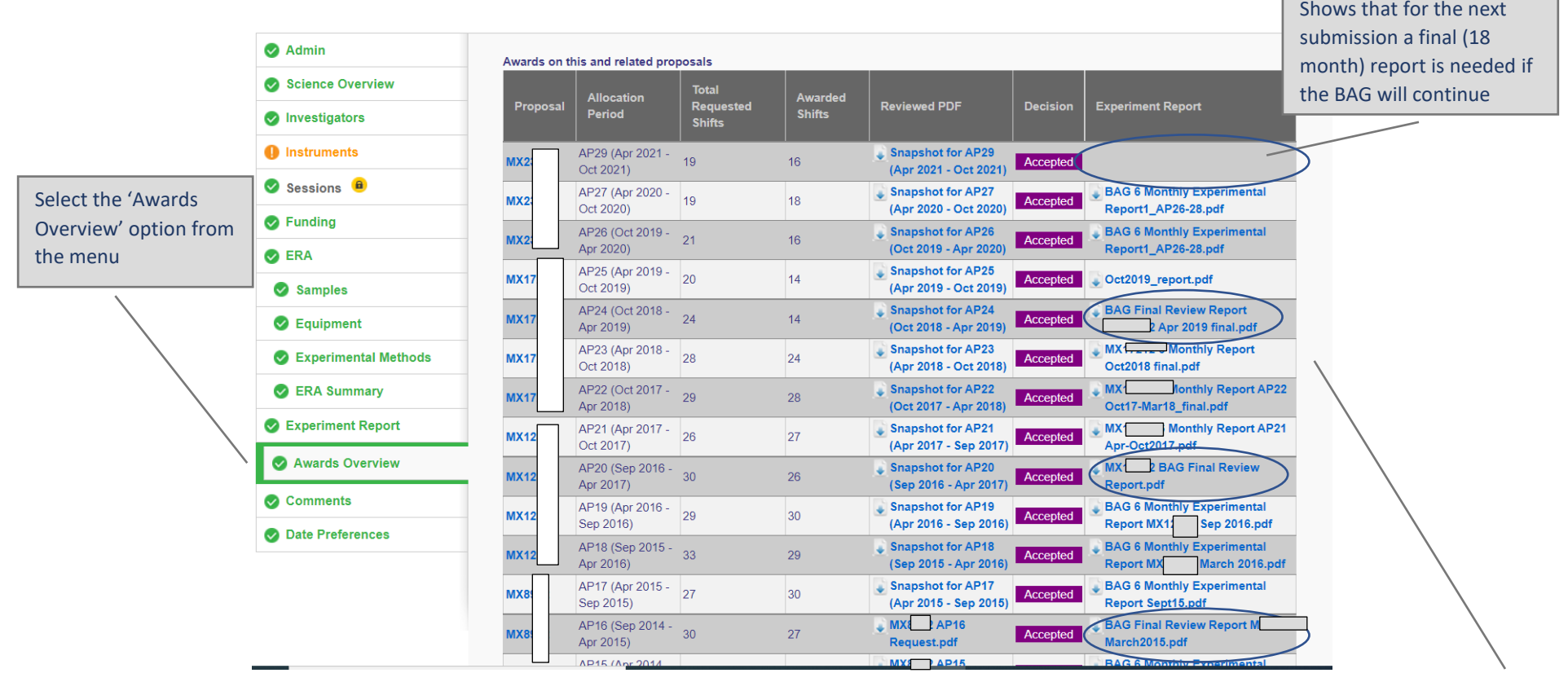

Shows which reports have been submitted when:

6 monthly report at  $1^{st}$ , 2<sup>nd</sup> and 4<sup>th</sup> AP and the final 18 month report at the  $3^{rd}$  AP – highlighted (please note AP28 is missing due to the pandemic)

(If a BAG is intended to end after the 4th AP the final report will be submitted in the 4th AP)

#### **7. Proposal view – actions required**

Access from the user 'Proposals' tab in UAS – is a list of proposals and actions needed by the PI or AC on each. Here you can review existing documentation on a proposal, and we would encourage you to check this, as you will gain an appreciation of the length of the documentation the peer review panel have to go through. We would ask that you submit concise science cases and reports to aid the peer review process.

This view does not show you the history of the BAG and you need to go to the 'Awards Overview' tab (as explained above) if you need to check which report you need to submit.

When you submit your BAG proposal please ensure all up-to-date reports are submitted.

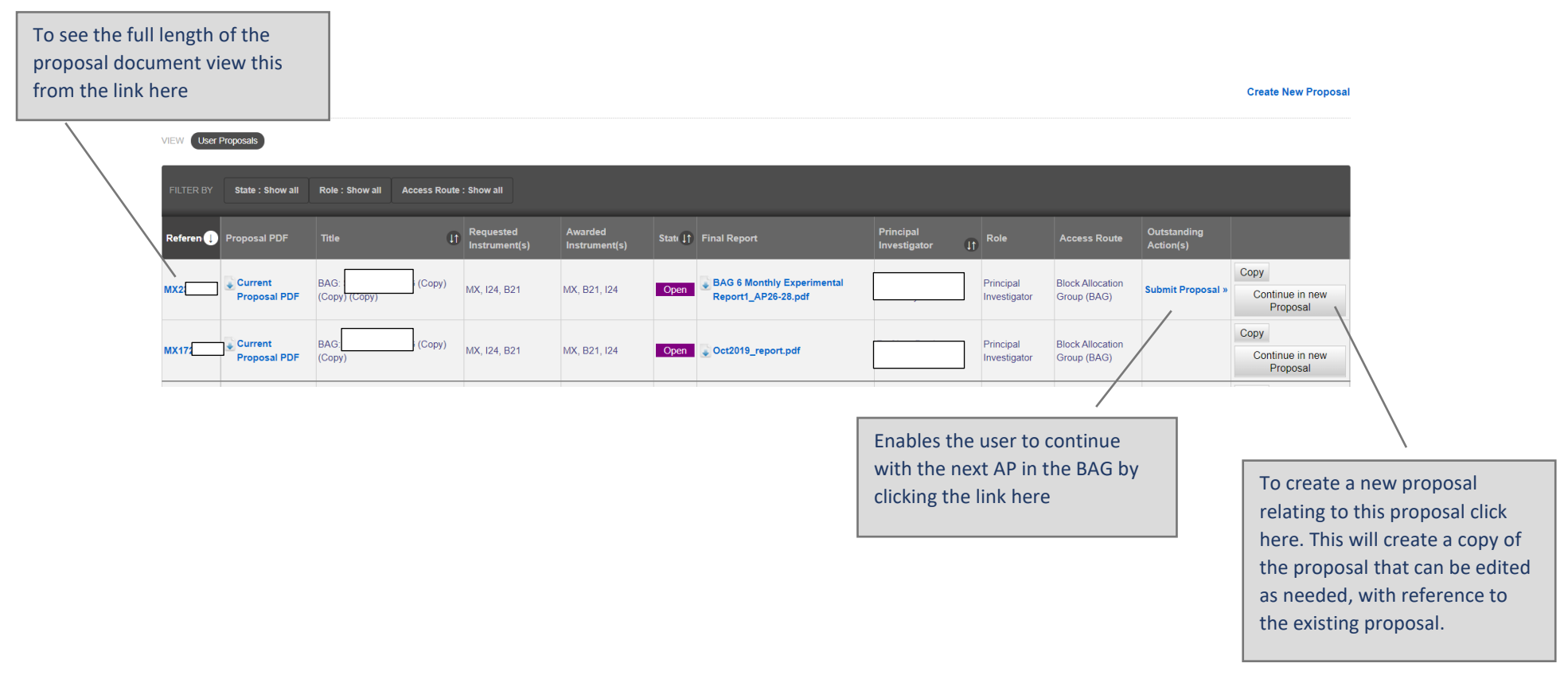